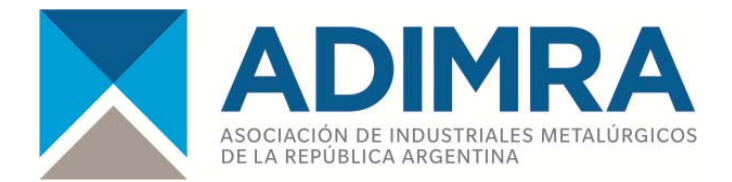

## **Instructivo de instalación para la nueva versión del programa de impresión de boleta de pago por Código de Barras**

Comunicamos que está disponible en nuestra página, www.adimra.org.ar, la nueva versión del aplicativo para la confección de las boletas de pago de la Contribución Convencional Empresaria, Acuerdo MT Nº 58/01 Resolución ST Nº 227/01, Acuerdo MT Nº 786/12 y Resol. ST Nº 1004/12.

Esta nueva versión del aplicativo es multi-empresa, es decir, que puede ser utilizado para el pago de la Contribución Convencional Empresaria de varias empresas, instalándolo una sola vez.

## - **[Instrucciones de](https://www.adimra.org.ar/download/1077) Instalación**

1) Descargar el archivo comprimido ADIMRA31.zip a la PC.

2) Ir a la carpeta de descargas y abrir el archivo haciendo doble click.

3) Seleccionar la opción **Extraer en,** elegir una carpeta destino y aceptar, luego ir a la carpeta donde se extrajo el archivo ADIMRA31.exe e instalar. (Para windows 7/10/11, sí usted no tiene permiso de administrador, hacer click derecho del mouse sobre el archivo y elegir la opción "**ejecutar como administrador"**.)

4) Se instalará en C:\ creando una carpeta llamada adimrad, por último **reiniciar** el equipo para que windows reconozca la fuente de código de barras.

5) Por último ir a disco C:\ADIMRAD y hacer doble click en "cbarras.exe" para ejecutar el aplicativo (puede generar una acceso directo haciendo click sobre el archivo, con el botón derecho del mouse)

*Si desean conservar los datos históricos, copiar todos los archivos menos el cbarras.exe que se encuentran en C:/Windows/distribu y pegar en C:\adimrad y reemplazar todos los archivos.*

**Ante cualquier duda enviar mail a: soporte@adimra.org.a**r **ó comunicarse al 0810-345-9060 Int. 2150 ó 2176, Edwin Rossendy ó Marcelo Miras**